# Esempio di configurazione di NAT sugli switch Catalyst 6500/6000

### Sommario

[Introduzione](#page-0-0) **[Prerequisiti](#page-0-1) [Requisiti](#page-0-2)** [Componenti usati](#page-0-3) [Prodotti correlati](#page-1-0) **[Convenzioni](#page-1-1) [Configurazione](#page-1-2)** [Esempio di rete](#page-1-3) [Configurazioni Cisco IOS](#page-2-0) [Configurazioni CatOS](#page-3-0) **[Verifica](#page-5-0)** [Risoluzione dei problemi](#page-5-1) [Comandi per la risoluzione dei problemi](#page-5-2) [Comandi correlati](#page-5-3) [Informazioni correlate](#page-6-0)

### <span id="page-0-0"></span>**Introduzione**

Questo documento spiega come configurare Network Address Translation (NAT) sugli switch Cisco Catalyst serie 6500/6000.

## <span id="page-0-1"></span>**Prerequisiti**

### <span id="page-0-2"></span>**Requisiti**

Prima di provare questa configurazione, accertarsi di soddisfare i seguenti requisiti:

- Familiarità con il funzionamento del NAT.Per ulteriori informazioni, fare riferimento a <u>[Come](//www.cisco.com/en/US/tech/tk648/tk361/technologies_tech_note09186a0080094831.shtml)</u> [funziona NAT](//www.cisco.com/en/US/tech/tk648/tk361/technologies_tech_note09186a0080094831.shtml).
- Familiarità con i comandi da utilizzare per configurare il protocollo NAT su un router.Per ulteriori informazioni sui comandi, consultare il documento sulla [configurazione di Network](//www.cisco.com/en/US/tech/tk648/tk361/technologies_tech_note09186a0080094e77.shtml) [Address Translation:](//www.cisco.com/en/US/tech/tk648/tk361/technologies_tech_note09186a0080094e77.shtml) [Per iniziare.](//www.cisco.com/en/US/tech/tk648/tk361/technologies_tech_note09186a0080094e77.shtml)

#### <span id="page-0-3"></span>Componenti usati

Per la stesura del documento, sono stati usati switch Cisco Catalyst serie 6500 con Supervisor

Engine 720 con software Cisco IOS® versione 12.2(18)SXD6 e switch Cisco Catalyst serie 6500 con Supervisor Engine II con software CatOS versione 8.4(4).

Le informazioni discusse in questo documento fanno riferimento a dispositivi usati in uno specifico ambiente di emulazione. Su tutti i dispositivi menzionati nel documento la configurazione è stata ripristinata ai valori predefiniti. Se la rete è operativa, valutare attentamente eventuali conseguenze derivanti dall'uso dei comandi.

#### <span id="page-1-0"></span>Prodotti correlati

Questa configurazione può essere utilizzata anche con gli switch Cisco Catalyst serie 6000.

#### <span id="page-1-1"></span>**Convenzioni**

Fare riferimento a [Cisco Technical Tips Conventions per ulteriori informazioni sulle convenzioni](//www.cisco.com/en/US/tech/tk801/tk36/technologies_tech_note09186a0080121ac5.shtml) [dei documenti.](//www.cisco.com/en/US/tech/tk801/tk36/technologies_tech_note09186a0080121ac5.shtml)

### <span id="page-1-2"></span>**Configurazione**

In questa sezione vengono presentate le informazioni necessarie per configurare le funzionalità descritte più avanti nel documento.

Nota: per ulteriori informazioni sui comandi menzionati in questa sezione, usare lo [strumento di](//tools.cisco.com/Support/CLILookup/cltSearchAction.do) [ricerca](//tools.cisco.com/Support/CLILookup/cltSearchAction.do) dei comandi (solo utenti [registrati](//tools.cisco.com/RPF/register/register.do)).

#### <span id="page-1-3"></span>Esempio di rete

Nel documento viene usata questa impostazione di rete:

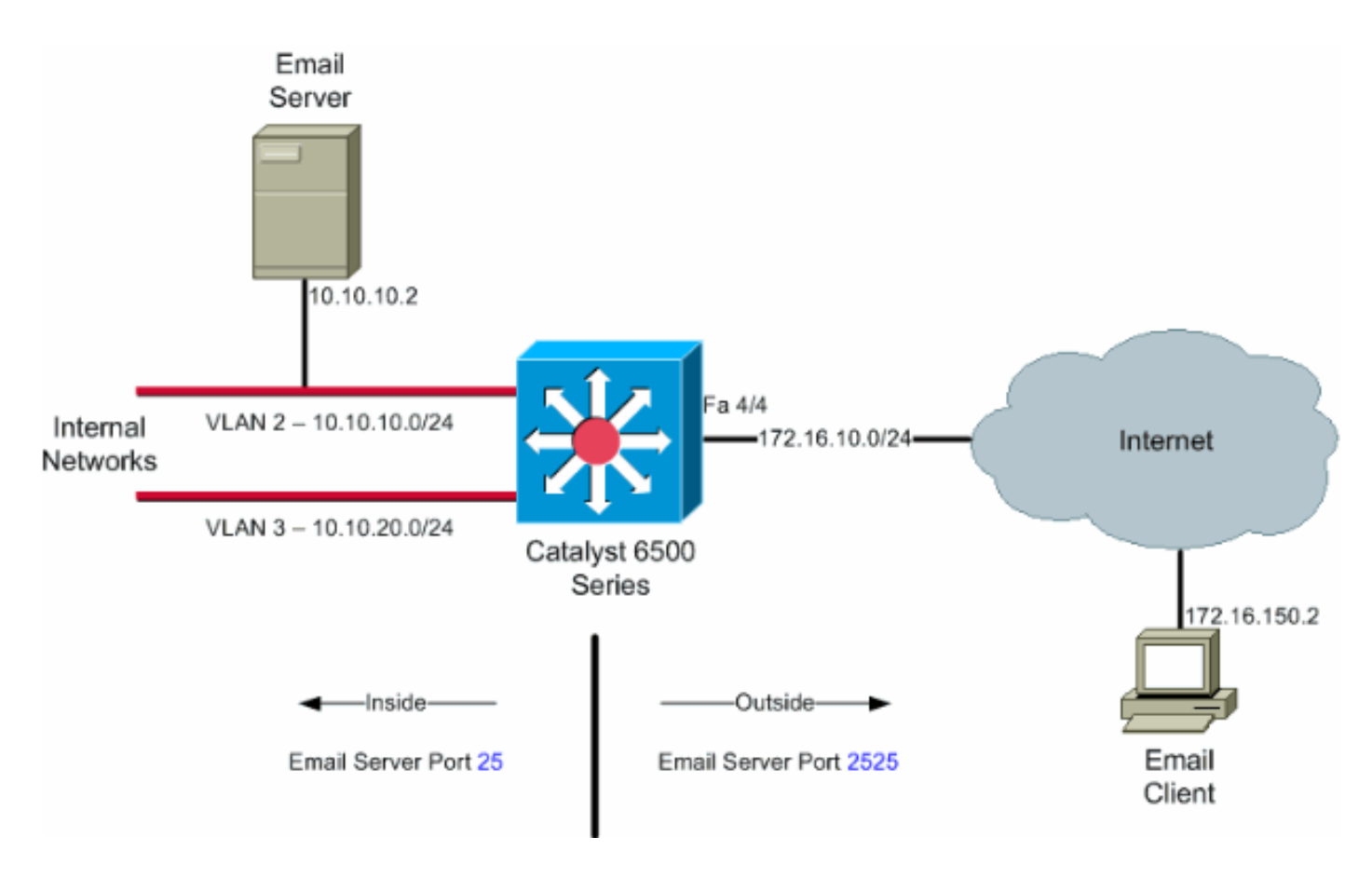

Nota: gli schemi di indirizzamento IP utilizzati in questa configurazione non sono legalmente instradabili su Internet. Si tratta degli indirizzi RFC 1918 utilizzati in un ambiente lab.

#### <span id="page-2-0"></span>Configurazioni Cisco IOS

Nell'esempio di configurazione, il protocollo NAT è configurato per il sovraccarico sull'indirizzo IP dell'interfaccia Fast Ethernet 4/4. Ciò significa che più indirizzi locali interni possono essere convertiti in modo dinamico nello stesso indirizzo globale. In questo caso, l'indirizzo assegnato all'interfaccia Fast Ethernet 4/4.

Inoltre, il protocollo NAT è configurato in modo statico in modo che i pacchetti provenienti dall'indirizzo locale 10.10.10.2 con porta TCP 25 (SMTP) vengano convertiti nell'interfaccia Fast Ethernet 4/4 indirizzo IP porta TCP 2525. Poiché si tratta di una voce NAT statica, i client di posta elettronica esterni possono originare pacchetti SMTP all'indirizzo globale di 172.16.10.64. La porta esterna è stata scelta come 2525 per impedire attacchi Denial of Service.

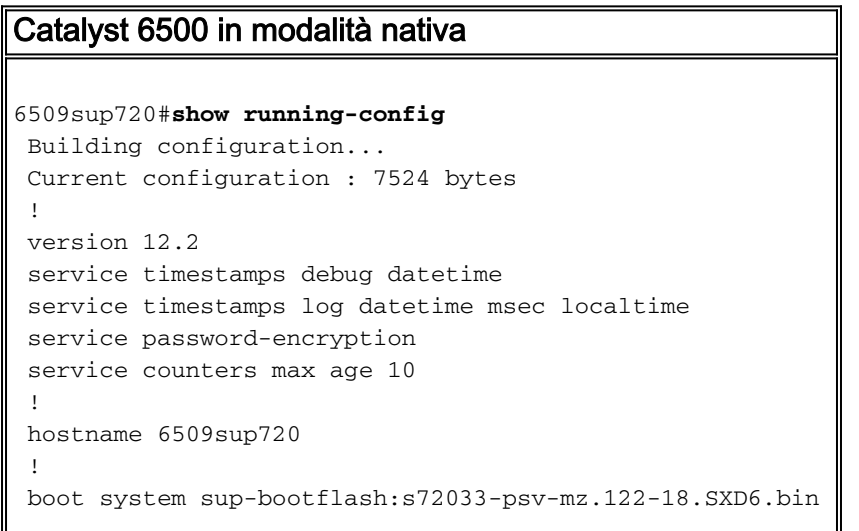

```
 !username maui-nas-05 password cisco
 !
no ip domain-lookup
!
no mls flow ip
no mls flow ipv6
spanning-tree mode pvst
!
redundancy
 mode sso
 main-cpu
!
!
interface FastEthernet4/4
 ip address 172.16.10.64 255.255.255.0
 ip nat outside
!--- Defines interface FastEthernet 4/4 with an IP
address and as a !--- NAT outside interface. ! interface
Vlan2 ip address 10.10.10.1 255.255.255.0 ip nat inside
!--- Defines interface VLAN 2 with an IP address and as
a NAT inside !--- interface. ! interface Vlan3 ip
address 10.10.20.1 255.255.255.0 ip nat inside !---
Defines interface VLAN 3 with an IP address and as a NAT
inside !--- interface. ! ip nat inside source list 100
interface FastEthernet 4/4 overload
!--- Specifies the translation for inside workstations
and !--- servers to access the outside world. ip nat
inside source static tcp 10.10.10.2 25 interface
FastEthernet 4/4 2525
!--- Specifies the static mapping for the outside email
clients !--- to access the inside email server. !---
Refer to ip nat inside source for more details !--- on
the command. ! ! ip classless no ip http server ! !---
ACL 100 permits only the desired traffic for
translation. access-list 100 permit ip 10.10.10.0
0.0.0.255 any
access-list 100 permit ip 10.10.20.0 0.0.0.255 any
!
line con 0
transport input none
line vty 0 4
!
end
```
#### <span id="page-3-0"></span>Configurazioni CatOS

Per gli switch in modalità ibrida, è necessario configurare prima le VLAN sul Supervisor e quindi applicare la configurazione NAT sull'MSFC. Anziché avere un'interfaccia della porta esterna, è necessario configurare un'interfaccia VLAN in quanto, in modalità ibrida, non è possibile specificare un indirizzo IP per una particolare porta.

Catalyst 6500 in configurazione ibrida sul Supervisor (processore switch)

*!--- Configure VLAN 2, VLAN 3 and VLAN 4 on the Supervisor. !--- Add VLAN 2.* Catalyst6500> (enable) set vlan 2 VLAN 2 configuration successful *!--- Add VLAN 3.* Catalyst6500> (enable) set vlan 3 VLAN 3 configuration

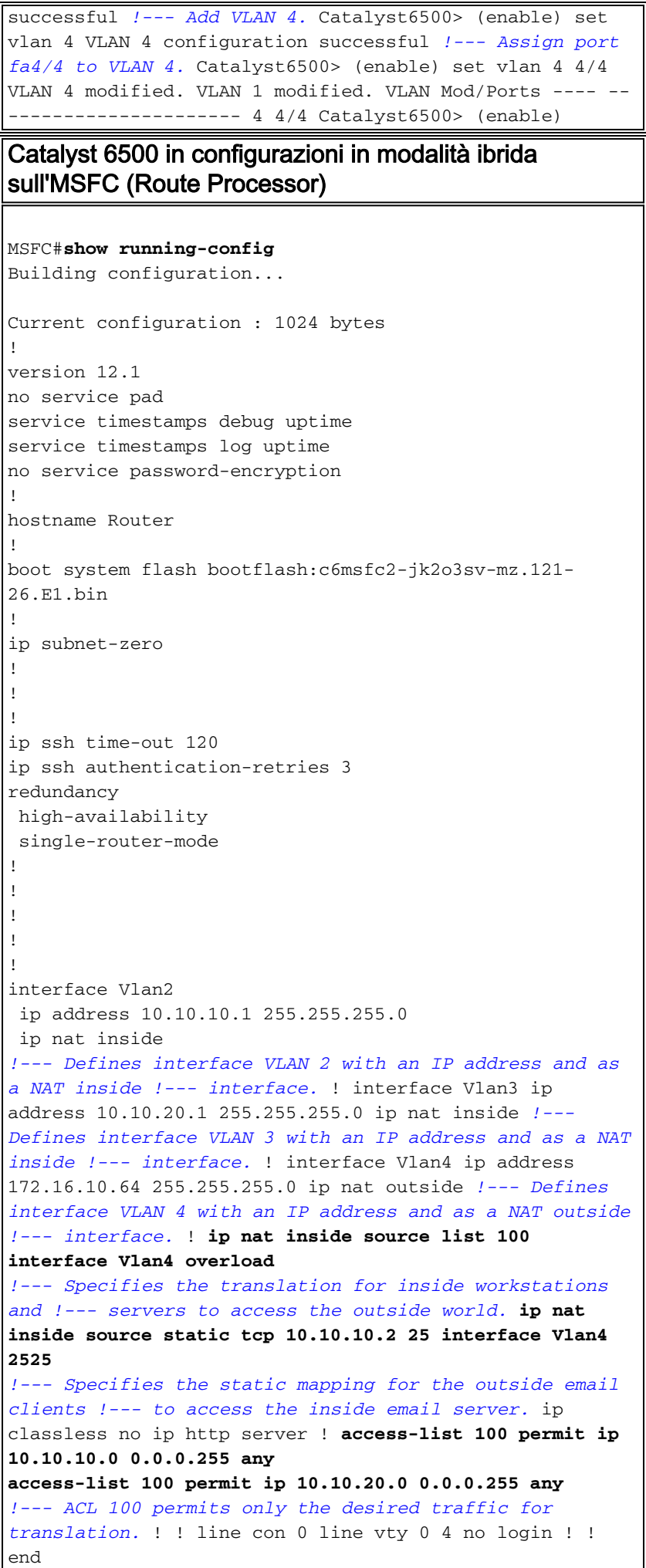

## <span id="page-5-0"></span>**Verifica**

Per verificare che la configurazione funzioni correttamente, consultare questa sezione.

Lo [strumento Output Interpreter](https://www.cisco.com/cgi-bin/Support/OutputInterpreter/home.pl) (solo utenti [registrati](//tools.cisco.com/RPF/register/register.do)) supporta alcuni comandi show. Usare l'OIT per visualizzare un'analisi dell'output del comando show

- show ip nat translation: visualizza le traduzioni NAT attive. Cat6k#**show ip nat translations** Pro Inside global Inside local Outside local Outside global tcp  $172.16.10.64:2525$   $10.10.10.2:25$
- show ip access-list: visualizza il contenuto di tutti gli elenchi degli accessi IP correnti. Cat6k#**show ip access-lists** Extended IP access list 100 permit ip 10.10.10.0 0.0.0.255 any (32 matches)

```
 permit ip 10.10.20.0 0.0.0.255 any (22 matches)
 deny ip any any
```
• show ip nat statistics: visualizza le statistiche NAT.

## <span id="page-5-1"></span>Risoluzione dei problemi

Le informazioni contenute in questa sezione permettono di risolvere i problemi relativi alla configurazione.

### <span id="page-5-2"></span>Comandi per la risoluzione dei problemi

Lo [strumento Output Interpreter](https://www.cisco.com/cgi-bin/Support/OutputInterpreter/home.pl) (solo utenti [registrati](//tools.cisco.com/RPF/register/register.do)) (OIT) supporta alcuni comandi show. Usare l'OIT per visualizzare un'analisi dell'output del comando show.

Nota: consultare le [informazioni importanti sui comandi di debug](//www.cisco.com/en/US/tech/tk801/tk379/technologies_tech_note09186a008017874c.shtml) prima di usare i comandi di debug.

• debug ip nat: visualizza le informazioni sui pacchetti IP convertiti dalla funzionalità IP NAT. Cat6k#**debug ip nat**

```
IP NAT debugging is on
Cat6k#*Mar 1 01:40:47.692 CET: NAT: s=10.10.10.2->172.16.10.4, d=172.16.150.2 [80]
*Mar 1 01:40:47.720 CET: NAT*: s=172.16.150.2, d=172.16.10.4->10.10.10.2 [80]
*Mar 1 01:40:47.720 CET: NAT*: s=10.10.20.2->172.16.10.4, d=172.16.150.2 [81]
*Mar 1 01:40:47.748 CET: NAT*: s=172.16.150.2, d=172.16.10.4->10.10.20.2 [81]
*Mar 1 01:40:47.748 CET: NAT*: s=10.10.10.2->172.16.10.4, d=172.16.150.2 [82]
*Mar 1 01:40:47.784 CET: NAT*: s=172.16.150.2, d=172.16.10.4->10.10.10.2 [82]
*Mar 1 01:40:47.784 CET: NAT*: s=10.10.20.2->172.16.10.4, d=172.16.150.2 [83]
*Mar 1 01:40:47.836 CET: NAT*: s=172.16.150.2, d=172.16.10.4->10.10.20.2 [83]
*Mar 1 01:40:47.836 CET: NAT*: s=10.10.10.2->172.16.10.4, d=172.16.150.2 [84]
*Mar 1 01:40:47.884 CET: NAT*: s=172.16.150.2, d=172.16.10.4->10.10.10.2 [84]
```
• clear ip nat translation \* - Elimina le traduzioni dinamiche NAT (Network Address Translation) dalla tabella di traduzione.

### <span id="page-5-3"></span>Comandi correlati

- ip nat Indica che il traffico proveniente da o destinato all'interfaccia è soggetto a NAT.
- ip nat inside destination: abilita NAT dell'indirizzo di destinazione interno.
- ip nat inside source: abilita NAT dell'indirizzo di origine interno.
- ip nat external source: abilita NAT dell'indirizzo di origine esterno.

### <span id="page-6-0"></span>Informazioni correlate

- [Matrice di supporto di Network Address Translation sugli switch Catalyst](//www.cisco.com/en/US/tech/tk648/tk361/technologies_tech_note09186a008011c629.shtml?referring_site=bodynav)
- [Pagina di supporto NAT](//www.cisco.com/en/US/tech/tk648/tk361/tk438/tsd_technology_support_sub-protocol_home.html?referring_site=bodynav)
- [Switch Cisco Catalyst serie 6500](//www.cisco.com/en/US/products/hw/switches/ps708/tsd_products_support_series_home.html?referring_site=bodynav)
- [Supporto dei prodotti LAN](//www.cisco.com/web/psa/products/tsd_products_support_general_information.html?c=268438038&sc=278875285&referring_site=bodynav)
- [Supporto della tecnologia di switching LAN](//www.cisco.com/web/psa/technologies/tsd_technology_support_technology_information.html?c=268435696&referring_site=bodynav)
- [Documentazione e supporto tecnico Cisco Systems](//www.cisco.com/cisco/web/support/index.html?referring_site=bodynav)